# Secure Software Development

Finding Bugs I

Daniel Gruss, Vedad Hadzic, Andreas Kogler, Martin Schwarzl, Marcel Nageler 05.11.2021

Winter 2021/22, www.iaik.tugraz.at

- 1. [Introduction](#page-2-0)
- 2. [Human Expert](#page-6-0)
- 3. [Static Analysis](#page-15-0)
- 4. [Sanitizers](#page-28-0)
- 5. [Debugging](#page-49-0)

### <span id="page-2-0"></span>[Introduction](#page-2-0)

### **What is a Bug?** www.tugraz.at **n**

- "Bug" used as a term for malfunctions since 1870s
- Asimov 1944: bugs are issues with robots (I, Robot)
- First computer bug report 09.09.1947
	- Grace Hopper's team
- "Debugging" aircraft engines (1945)

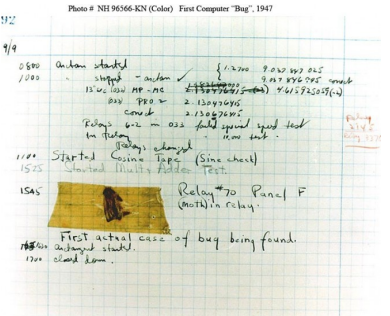

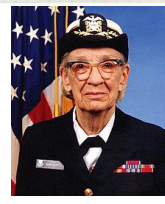

- an error causing unintended behavior
- software vs. hardware bugs
- bugs vs. backdoors
- bugs vs. specification flaws
- Human Expert
- Static Analysis
- Sanitizer
- Debugging

Access to Source/Binary?

## <span id="page-6-0"></span>[Human Expert](#page-6-0)

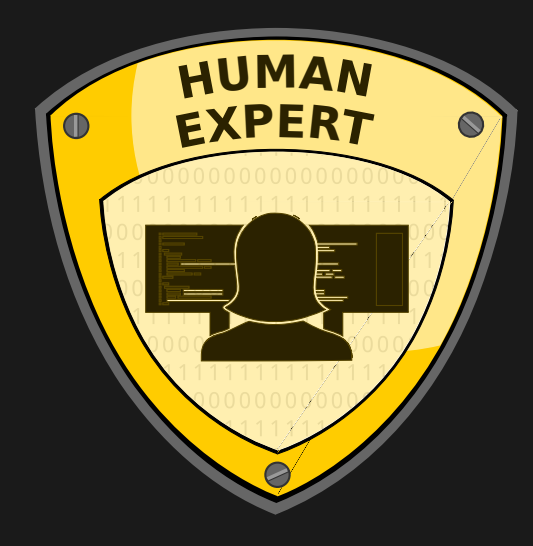

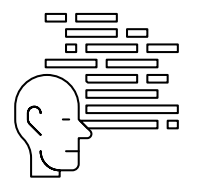

- find bugs that occur very rarely (not found in automated testing)
- find flaws which might be exploitable with future code changes
- develop better practices

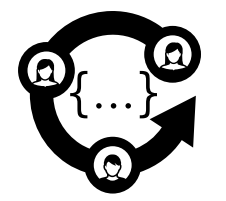

- read code, try to find flaws
- common recommendation: peer-review code when committing it

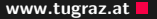

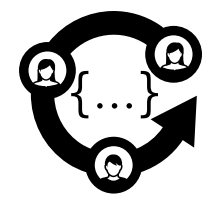

- slow and expensive: you might need as many reviewers as developers
- humans are error-prone and bugs remain

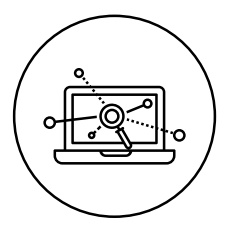

- complement code review
- identify, quantify, and address security risks
- three step process
	- 1. Decompose
	- 2. Determine threats
	- 3. Determine mitigations

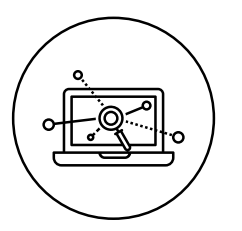

- create use cases
- model interaction with an attacker
- model assets (target data)
- strictly defined procedure, to avoid incorrect or incomplete deductions

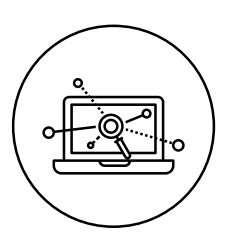

- Use a threat categorization technique (STRIDE/ASF)
- Various models to put a number on a potential attack
- DREAD Score (Microsoft) averages over:
	- 1. Damage potential
	- 2. Reproducibility
	- 3. Exploitability
	- 4. Affected users
	- 5. Discoverability

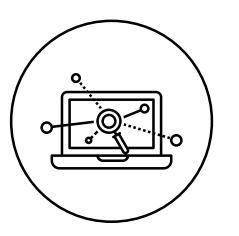

- For every potential attack there must be a mitigation
- If you figure out that there is no mitigation:
	- that's a problem
	- but it's good that you found it
	- you already know how significant the problem is

## <span id="page-15-0"></span>[Static Analysis](#page-15-0)

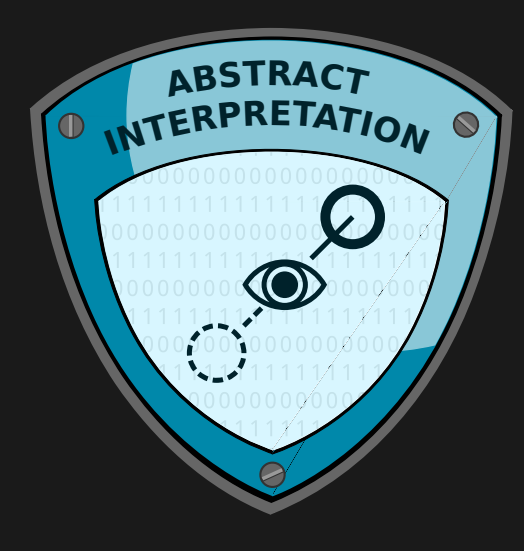

- Can we (automatically) find bugs without even executing the program?
- Execute an abstracted variant of the program (maintaining semantics)

```
// randomly select and return one argument
int main(int argc, char* argv[]) {
  int max = argc;
  int index = rand() % max;
  return argv[index];
}
```
- argc  $\in [0, +\infty]$
- max  $\in [0, +\infty]$
- rand()  $\frac{1}{6}$  max  $\rightarrow$  possible division by zero
- Formalized to allow sound approximation
- Symbolic execution
- **Basis of Static Analysis**

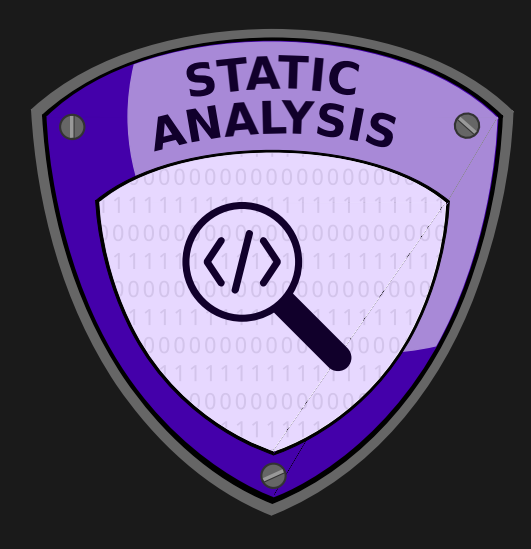

Works on source code (could also be applied to binary code)

- Examine every possible code path  $($   $\rightarrow$  symbolic execution)
- Consider every possible input  $($   $\rightarrow$  symbolic execution)
- $\rightarrow$  Good coverage
- Should be run continuously during development
- Can also be run afterwards to find bugs
- Can Static Code Analysis find all problems?
	- Equivalent to solving the halting problem
	- $\rightarrow$  There are false negatives!
- Can we have false positives?
	- Yes, if the assumptions the static code analyzer makes are too loose
	- e.g., a check/bound is not evident in the source code or for the analyzer
- Popular static code analyzer
- scan-build make
- Generates an error report

### **Clang scan-build (Example 1)** and the control of the control of the control of the control of the control of the control of the control of the control of the control of the control of the control of the control of the con

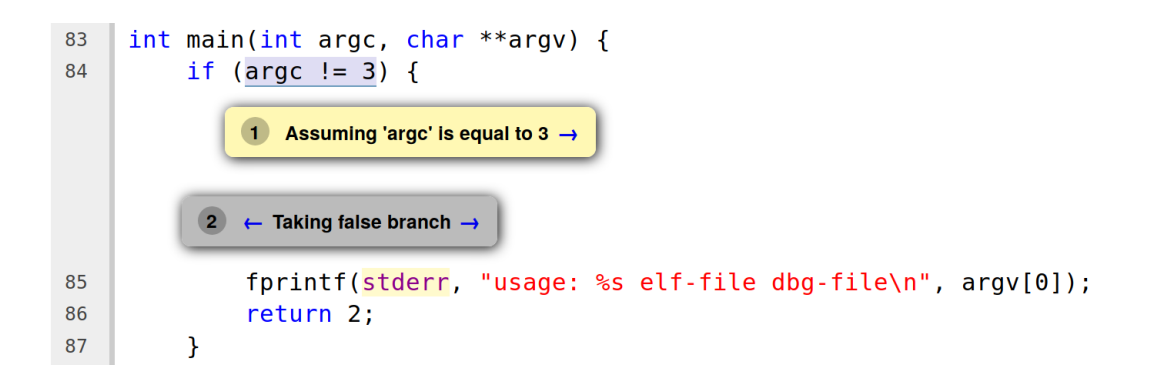

18 Daniel Gruss, Vedad Hadzic, Andreas Kogler, Martin Schwarzl, Marcel Nageler — Winter 2021/22, www.iaik.tugraz.at

#### **Clang scan-build (Example 1)** and the control of the control of the control of the control of the control of the control of the control of the control of the control of the control of the control of the control of the con

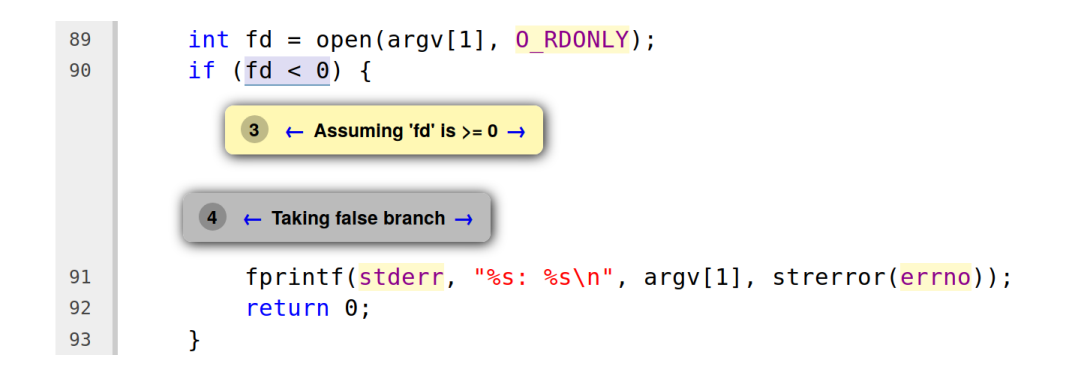

#### **Clang scan-build (Example 1)** and the control of the control of the control of the control of the control of the control of the control of the control of the control of the control of the control of the control of the con

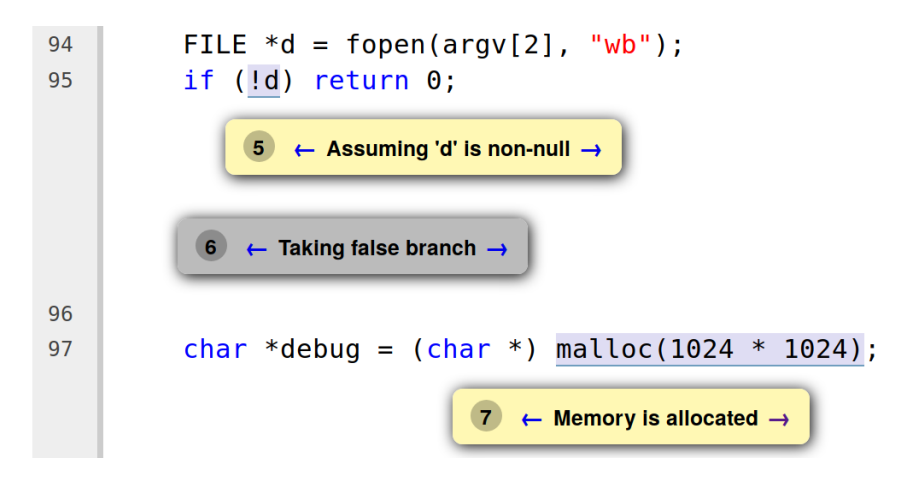

20 **Daniel Gruss, Vedad Hadzic, Andreas Kogler, Martin Schwarzl, Marcel Nageler** — Winter 2021/22, www.iaik.tugraz.at

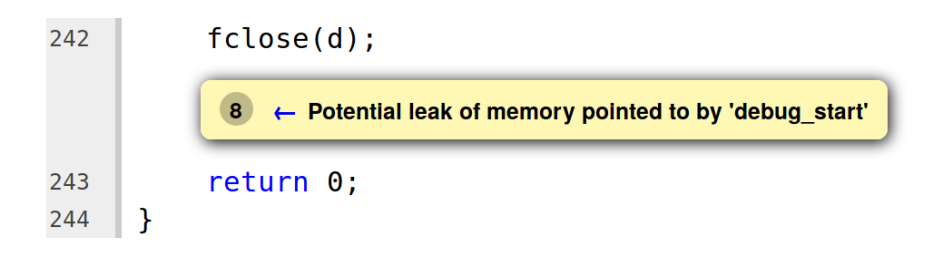

### <span id="page-28-0"></span>**[Sanitizers](#page-28-0)**

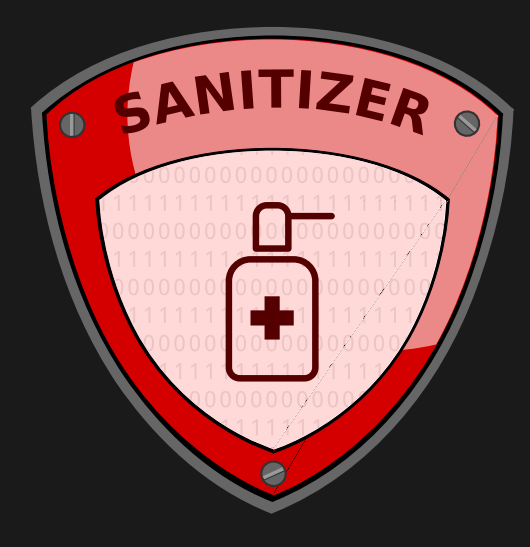

Address Sanitizer (ASan)...

- $\bullet$  is a compiler and runtime extension implemented in  $\mathtt{gcc}$  and  $\mathtt{clang}$
- detects many memory errors at runtime
- should only be used as debugging tool
- is activated with compiler flag -fsanitize=address

#### ASan detects

- Out-of-bounds accesses to heap, stack and globals
- Use-after-free
- Use-after-return
- Use-after-scope
- Double-free, invalid free
- Memory leaks (experimental)

#### **Address Sanitizer** www.tugraz.at **Development Control**er www.tugraz.at Development Controler www.tugraz.at Development Controler Section 2014

**typedef struct** {

```
void (*print)(char*);
} operation;
int main(int argc, char* argv[]) {
    operation* io = (operation*)malloc(sizeof(operation));
    io \rightarrow print = puts;io->print("Hallo ");
    free(io);
    if(</math> <math>\geq 1</math>) {char* buffer = (char*) malloc(8);
         strncpy(buffer, argv[1], 7);
        io->print(buffer);
        free(buffer);
    }
    return 0;
}
```
Hallo

================================================================= **==27728==ERROR: AddressSanitizer: heap-use-after-free on address 0x60200000eff0 at pc 0x00000040094d bp 0x7fffffffdcd0 sp 0x7fffffffdcc0 READ of size 8 at 0x60200000eff0 thread T0**

#0 0x40094c in main /home/mschwarz/Teaching/IIS/asan.c:24

#1 0x7ffff6ac182f in \_\_libc\_start\_main (/lib/x86\_64-linux-gnu/libc.so.6+0x2082f)

#2 0x4007f8 in \_start (/home/mschwarz/Teaching/IIS/a.out+0x4007f8)

**0x60200000eff0 is located 0 bytes inside of 8-byte region [0x60200000eff0,0x60200000eff8) freed by thread T0 here:**

#0 0x7ffff6f022ca in \_\_interceptor\_free (/usr/lib/x86\_64-linux-gnu/libasan.so.2+0x982ca)

#1 0x4008f7 in main /home/mschwarz/Teaching/IIS/asan.c:19

#2 0x7ffff6ac182f in \_\_libc\_start\_main (/lib/x86\_64-linux-gnu/libc.so.6+0x2082f)

#### **previously allocated by thread T0 here:**

#0 0x7ffff6f02602 in malloc (/usr/lib/x86\_64-linux-gnu/libasan.so.2+0x98602)

#1 0x4008e2 in main /home/mschwarz/Teaching/IIS/asan.c:16

#2 0x7ffff6ac182f in \_\_libc\_start\_main (/lib/x86\_64-linux-gnu/libc.so.6+0x2082f)

SUMMARY: AddressSanitizer: heap-use-after-free /home/mschwarz/Teaching/IIS/asan.c:24 main Shadow bytes around the buggy address:

```
0x0c047fff9da0: fa fa fa fa fa fa fa fa fa fa fa fa fa fa fa fa
 0x0c047fff9db0: fa fa fa fa fa fa fa fa fa fa fa fa fa fa fa fa
 0x0c047fff9dc0: fa fa fa fa fa fa fa fa fa fa fa fa fa fa fa fa
 0x0c047fff9dd0: fa fa fa fa fa fa fa fa fa fa fa fa fa fa fa fa
 0x0c047fff9de0: fa fa fa fa fa fa fa fa fa fa fa fa fa fa fa fa
=>0x0c047fff9df0: fa fa fa fa fa fa fa fa fa fa 00 fa fa fa[fd]fa
 0x0c047fff9e00: fa fa fa fa fa fa fa fa fa fa fa fa fa fa fa fa
 0x0c047fff9e10: fa fa fa fa fa fa fa fa fa fa fa fa fa fa fa fa
 0x0c047fff9e20: fa fa fa fa fa fa fa fa fa fa fa fa fa fa fa fa
 0x0c047fff9e30: fa fa fa fa fa fa fa fa fa fa fa fa fa fa fa fa
 0x0c047fff9e40: fa fa fa fa fa fa fa fa fa fa fa fa fa fa fa fa
Shadow byte legend (one shadow byte represents 8 application bytes):<br>Addressable: 00
Addressable:
Partially addressable: 01 02 03 04 05 06 07<br>Heap left redzone: fa
Heap left redzone: fa
Heap right redzone: fb
Freed heap region: fd
Stack left redzone: f1<br>Stack mid redzone: f2
Stack mid redzone: f2<br>Stack right redzone: f3
Stack right redzone: f3<br>Stack partial redzone: f4
Stack partial redzone: f4
Stack after return: f5<br>Stack use after scope: f8
Stack use after scope: f8<br>Global redzone: f9
Global redzone: f9<br>Global init order: f6
Global init order: f6<br>Poisoned by user: f7
Poisoned by user: f7
Container overflow: fc
Array cookie: ac
Intra object redzone: bb
ASan internal: fe
==27728==ABORTING
```
- malloc and free are replaced
- Memory around malloc segments is poisened
- Free'd memory is poisened and moved to quarantine
- Every memory access is first checked if poisoned

```
*address = . . . ;if (IsPoisoned(address)) {
  ReportError(address, kAccessSize, kIsWrite);
}
*{\sf address} = \ldots;
```
Limitations

- Slowdown of approximately factor 2
- $\bullet$  Increased memory usage of factor 2 to 5, depending on allocations
- Cannot prevent all arbitrary memory corruptions
- $\bullet$ Does not protect against integer overflows
- Adjacent buffers in structs/classes are not protected
Leak Sanitizer ...

- part of ASan, but also available as standalone
- **implemented in** gcc and clang
- detects memory leaks at runtime
- should only be used as debugging tool
- $\bullet$  is activated with compiler flag -fsanitize=leak

# Leak Sanitizer www.tugraz.at

```
char* buffer;
void print(const char* tag,const char* info)
{
  buffer = malloc(strlen(tag) + strlen(info) + 4);
  strcpy(buffer,tag);
  strcat(buffer,": ");
  strcat(buffer, info);
  strcat(buffer,"\n");
  puts(buffer);
  free(buffer);
}
int main(int argc, char* argv[]) {
    buffer = malloc(32);
    fgets(buffer,32,stdin);
    const char* tag = strdup("user input");
    print(tag,buffer);
    return 0;
```
28 Daniel Gruss, Vedad Hadzic, Andreas Kogler, Martin Schwarzl, Marcel Nageler — Winter 2021/22, www.iaik.tugraz.at

}

Leak Sanitizer www.tugraz.at

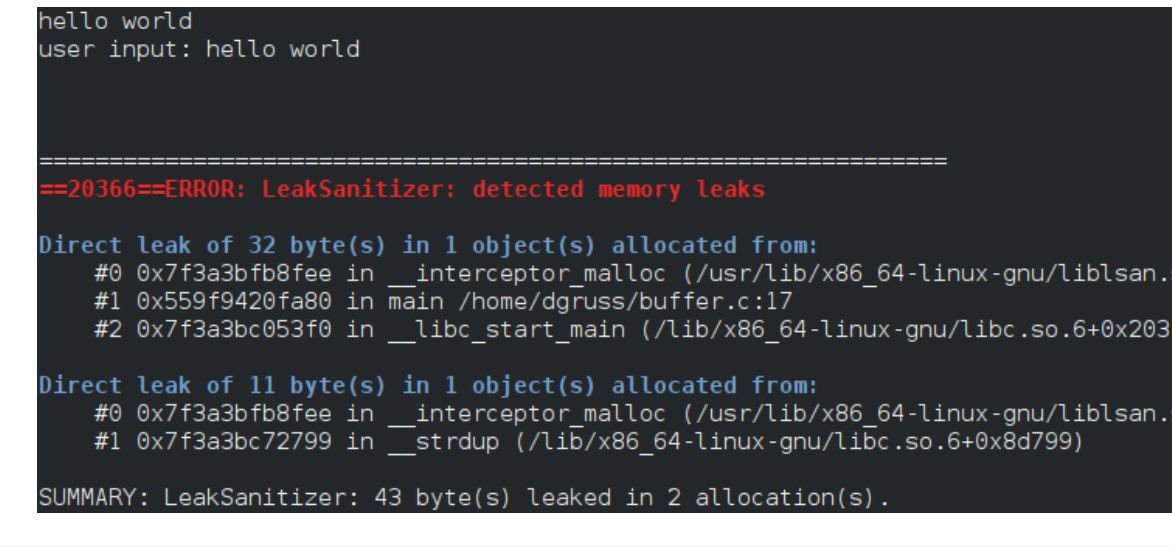

Thread Sanitizer ...

- not part of ASan, but similar interface
- "Fast happens-before" alogrithm (cf. FastTrack algorithm)
- **implemented in** gcc and clang
- detects data races
- is activated with compiler flag -fsanitize=thread
- Rewrite code, add calls to read/write access check function
- Performance overhead:  $2 20 \times$
- Memory impact:  $5 10 \times$

Store in shadow memory for each 8-byte region:

- $\bullet$  TID (16 bit)
- Timestamp (42 bit)
- Position/Size in 8-byte word (5 bit)
- Read/Write (1 bit)
- $\rightarrow$  8 bytes

Buffer the last  $N \in [4, 9]$  memory acceses

- per 8-byte region
- Memory impact:  $5 10 \times$

# **Thread Sanitizer - Example 1 - Can you see the problem?** www.tugraz.at  $\blacksquare$

```
void enter zoo(size t animal) {
  lock_chamberlock1(animal);
  lock chamberlock2(animal);
  printf("Waiting for animal %zd to wake up.\n", animal);
  NANOSTERP(1000L* 1000L):
  printf("Reopen transfer chamber to place animal %zd in zoo.\n", animal);
  unlock chamberlock2(animal):
  unlock chamberlock1(animal);
}
void leave_zoo(size_t animal) {
  lock_chamberlock2(animal);
  lock chamberlock1(animal);
  printf("Waiting for animal %zd to sleep.\n", animal);
  NANOSLEEP(1000L* 1000L);
  printf("Reopen transfer chamber to remove animal %zd from the zoo.\n", animal);
  unlock chamberlock1(animal);
  unlock_chamberlock2(animal);
```
<sup>33</sup> Daniel Gruss, Vedad Hadzic, Andreas Kogler, Martin Schwarzl, Marcel Nageler — Winter 2021/22, www.iaik.tugraz.at

}

------------------Cycle in lock order graph: M0 (0x559e51fa7040) => M1 (0x559e51fa7080) => M0 Mutex M1 acquired here while holding mutex M0 in thread T1: #0 pthread mutex lock <null> (libtsan.so.0+0x00000003b8ee) #1 lock chamberlock2 /tmp/snp2018q289/A6/animal transport/animal transport.c:38 (animal transport+0x0000000010c5) #2 enter zoo /tmp/snp2018q289/A6/animal transport/animal transport.c:51 (animal transport+0x000000001168) #3 animal do /tmp/snp2018q289/A6/animal transport/animal transport.c:72 (animal transport+0x0000000012e5) #4 <null> <null> (libtsan.so.0+0x0000000025aab)

Hint: use TSAN OPTIONS=second deadlock stack=1 to get more informative warning message

Mutex M0 acquired here while holding mutex M1 in thread T1:

#0 pthread mutex lock <null> (libtsan.so.0+0x00000003b8ee)

#1 lock chamberlock1 /tmp/snp2018q289/A6/animal transport/animal transport.c:26 (animal transport+0x00000000103d)

#2 leave zoo /tmp/snp2018q289/A6/animal transport/animal transport.c:62 (animal transport+0x00000000122c)

#3 animal do /tmp/snp2018q289/A6/animal transport/animal transport.c:77 (animal transport+0x00000000137a)

#4 <null> <null> (libtsan.so.0+0x000000025aab)

Thread T1 (tid=26056, running) created by main thread at:

#0 othread create <null> (libtsan.so.0+0x0000000290c3)

#1 main /tmp/snp2018q289/A6/animal transport/animal transport.c:110 (animal transport+0x000000001517)

SUMMARY: ThreadSanitizer: lock-order-inversion (potential deadlock) (/usr/lib/x86 64-linux-gnu/libtsan.so.0+0x3b8ee) in interceptor pthread mutex lock . \_\_\_\_\_\_\_\_\_\_\_\_\_\_\_\_\_\_

- not part of ASan, but similar interface
- detects use of uninitialized values
- **implemented in** gcc and clang
- aims at replacing valgrind memcheck tool
- $\bullet$  is activated with compiler flag -fsanitize=memory
- Typical slowdown:  $3 \times$
- $\bullet$  Memory impact: 2 3×
- reserves a 64 TB region virtual address space

```
int main(int argc, char** argv) {
 int * a = new int[10];a[5] = 0;volatile int b = a[argc];
 if (b)
   printf("xx\n");
 return 0;
}
```
==25491==WARNING: MemorvSanitizer: use-of-uninitialized-value #0 0x563fa6533efe  $($ /home/dgruss/a.out+0x93efe)  $#1$   $0x7fd1cbbd83f0$  $( /lib/x86 64-linux-qnu/libc.so.6+0x203f0)$  $#2$  0x563fa64baff9 (/home/dgruss/a.out+0xlaff9) Uninitialized value was stored to memory at #0 0x563fa6533e73 (/home/dgruss/a.out+0x93e73) #1 0x7fd1cbbd83f0  $( /lib/x86 64-linux-qnu/libc.so.6+0x203f0)$ Uninitialized value was created by a heap allocation  $( / home / dqruss/a.out+0x912a0)$ #0 0x563fa65312a0  $( / home / dgruss/a.out+0x93c58)$  $#1$  0x563fa6533c58 #2 0x7fd1cbbd83f0  $( /lib/x86 64-linux-gnu/libc.so.6+0x203f0)$ 

### SUMMARY: MemorySanitizer: use-of-uninitialized-value (/home/dgruss/a.o Exitina

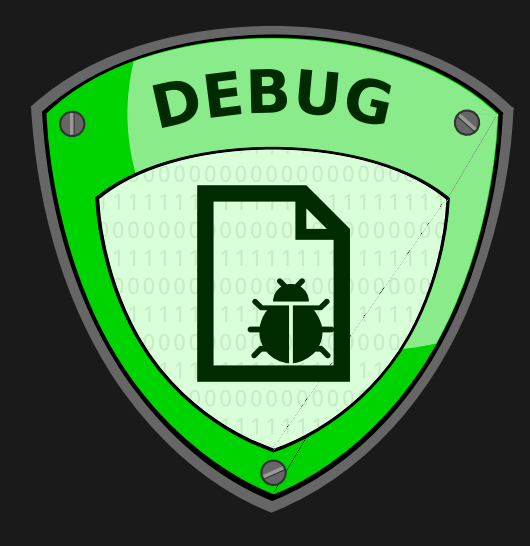

<span id="page-49-0"></span>[Debugging](#page-49-0)

- How does a debugger work?
- Let's build a debugger!
- What do we need?
- A way to read and write basically any register and memory location of another process
- $\rightarrow$  ptrace()
	- A way to interrupt a process at an arbitrary instruction
- $\rightarrow$  interrupts interrupt processes

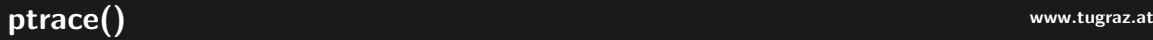

#### **#include** <sys/ptrace.h> **long** ptrace(**enum** \_\_ptrace\_request request, pid\_t pid, **void** \*addr, **void** \*data);

ptrace(): one process observes and controls the execution of another process, examine and change the its memory, and registers.

- primarily used for breakpoint debugging and system call tracing
- permission system:
	- trace other threads of your own process
	- trace child processes
	- trace any process if you're root (CAP\_SYS\_PTRACE)
- check ptrace () man page!
- read and write memory: PTRACE PEEKTEXT, PTRACE PEEKUSER, ...
- read and write registers: PTRACE GETREGSET, PTRACE SETREGS
- monitor syscalls: PTRACE SYSCALL, ...
	- receive a SIGTRAP upon specific or all system calls
- several others
- 1. fork
- 2. child calls ptrace (PTRACE\_TRACEME, 0, 0, 0);
- 3. parent calls ptrace (PTRACE\_ATTACH, child\_pid, 0, 0);
- $\rightarrow$  parent now controls the child
- Operating system provides special interrupt handling for debuggers
- Software interrupt 3
- How can we use that?

### **Looking at an Example Program West Areas and Areas at The Cooking at an Example Program**

```
int main(int argc, char* argv[]) {
  if (argc \leq 1)
    printf("usage: ./tohex <number> <br/> <br/>kase>\n"):
  unsigned int base = 0;
  for (ssize t i = 0; i < strlen(argv[2]); ++i) {
    base *=10:
    base = argv[2][i] - '0';
  }
  printf("base = $u \nightharpoonup "base);unsigned int result = 0;
  for (ssize t i = 0; i < strlen(argv[1]); ++i) {
    result * = 10:
    if (\text{arav}[1][i]) \geq 0' & \text{arav}[1][i] \leq 0'result = \text{argv}[1][i] - '0';
    if (\text{arov}[1][i]) \geq Y_A' & \text{arov}[1][i] \leq Y_A'result = \arccos\left[1\right] [i] - 'A';
    if (\text{argv}[1][i]) \geq 'a' && \text{argv}[1][i] \leq 'z')result = \arctan[1][i] - 'a';
  }
```
printf("%x\n",result); <sup>45</sup> Daniel Gruss, Vedad Hadzic, Andreas Kogler, Martin Schwarzl, Marcel Nageler — Winter 2021/22, www.iaik.tugraz.at

### Looking at an Example Program www.tugraz.at Dooking at an Example Program

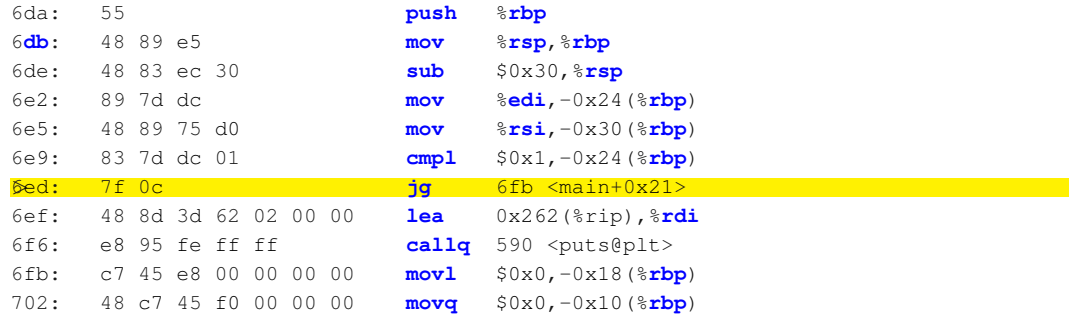

How can we interrupt a program here?

Idea: Just replace the instruction at that position with a software interrupt...

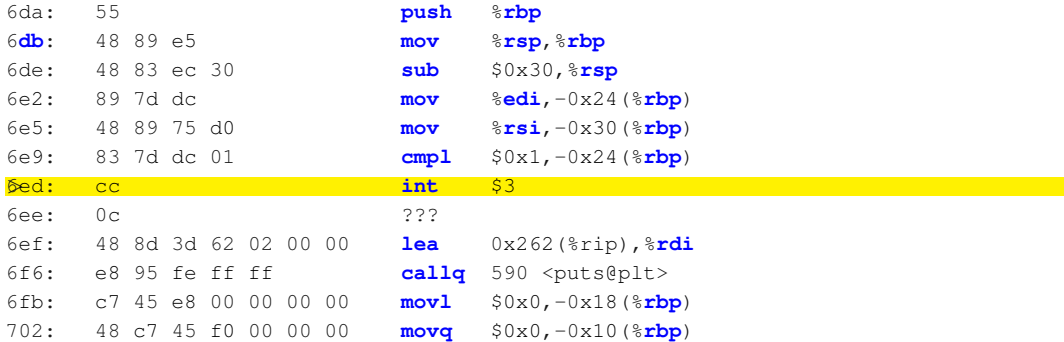

Now we got the interrupt but how do we get the processor to execute our original instruction again?

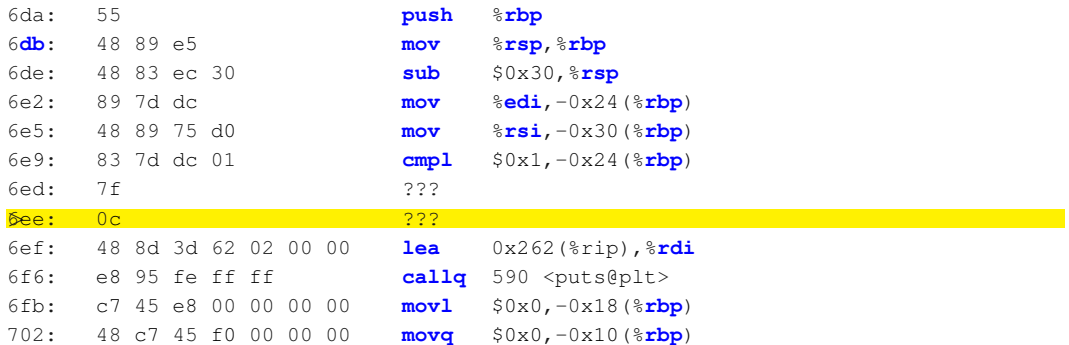

But we are at the wrong location... What now?

Idea: The OS interrupt handler restores the original byte

### Idea: The OS can manipulate the %eip/%rip

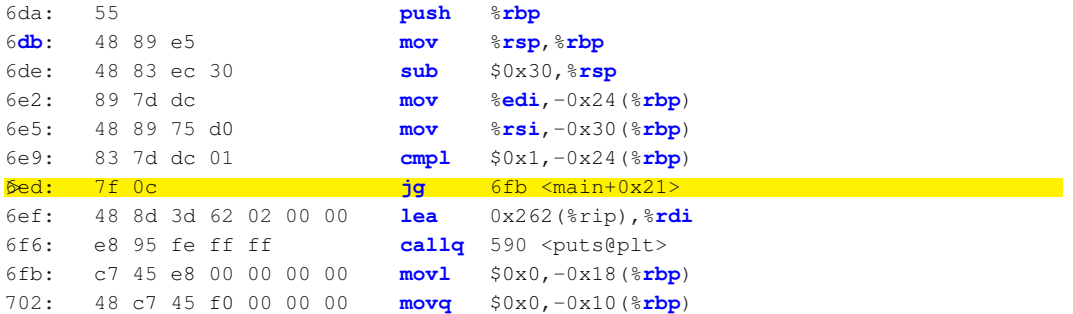

### Let's see what happens when ... www.tugraz.at and www.tugraz.at and www.tugraz.at and www.tugraz.at and www.tugraz.at and www.tugraz.at and distribution of the set of the set of the set of the set of the set of the set of

```
int main(int argc, char* argv[]) {
  if (argc \leq 1)
    printf("usage: ./tohex <number> <br/> <br/> <hase>\n"):
  unsigned int base = 0;
  for (ssize t i = 0; i < strlen(argv[2]); ++i) {
    base *= 10:
    base = \arctan[2][i] - '0';
  }
  printf("base = $u \nightharpoonup "base);unsigned int result = 0;
  for (ssize t i = 0; i < strlen(argv[1]); ++i) {
    asm("int $3");result * = 10:
    if (argv[1][i] >= '0' && argv[1][i] <= '9')
      result = \arcsin[1][i] - '0';
    if (\text{arqu}[1][i]) \geq Y_A' && \text{arqu}[1][i] \leq Y_A'result = \text{argv}[1][i] - 'A';
    if (\text{arqu}[1][i]) \geq 1 a' && \text{arqu}[1][i] \leq 1 'z')
      result = aray[1][i] - 'a';
```
<sup>50</sup> Daniel Gruss, Vedad Hadzic, Andreas Kogler, Martin Schwarzl, Marcel Nageler — Winter 2021/22, www.iaik.tugraz.at

 $\begin{array}{c} \begin{array}{c} \text{ } \\ \text{ } \\ \text{ } \\ \text{ } \\ \text{ } \\ \text{ } \\ \end{array} \end{array}$ 

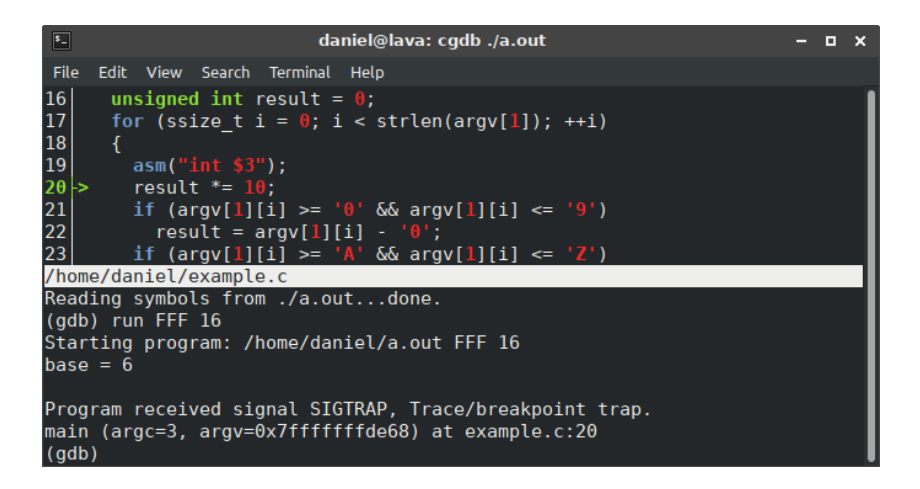

- One of the most powerful applications of version control
- Bisection search (binary search) over commits to find a specific change (such as a bug)
- Efficient:  $O(n) = log(n)$
- 2005 commits in SWEB
- Student reports a reproducible bug
- Unclear what the source of the bug is

daniel@lava /d/arbeit/sweb (git)-[master] % git bisect start daniel@lava /d/arbeit/sweb (git)-[master|bisect] % git bisect bad daniel@lava /d/arbeit/sweb (git)-[master|bisect] % git log --oneline | tail -n 1 dd04eaaf Initial revision daniel@lava /d/arbeit/sweb (git)-[master|bisect] % git bisect good dd04eaaf Bisecting: 1001 revisions left to test after this (roughly 10 steps) [237a3530abd066f02322ae76010d4bec5330eec7] unlocked load lock daniel@lava /d/arbeit/sweb (git)-[237a353...|bisect]  $\%$   $\Box$ 

# sigit bisect example www.tugraz.at and the second www.tugraz.at and the second www.tugraz.at and the second www.tugraz.at and the second www.tugraz.at and the second www.tugraz.at and the second www.tugraz.at and the secon

- 2005 commits  $\rightarrow$  only  $\approx$  10 revisions to test
- still too lazy to manually test 10 revisions?

```
#!/bin/bash
```

```
(rm -rf ../sweb-bin && cmake . && make -i4) || (qit clean -f -d -X && rm -rf /
    tmp/sweb && mkdir -p /tmp/sweb && cd /tmp/sweb && cmake ˜/tut/sweb && make
    -14)if [ $? -eq 0 ]; then
exit 1
fi
exit 0
```
git bisect run:

```
#!/bin/bash
git bisect start
git bisect good dd04eaafbec7bc2d50c61372cdae46e7724e925a
git bisect bad
git bisect run ./bisect_check.sh
```
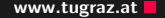

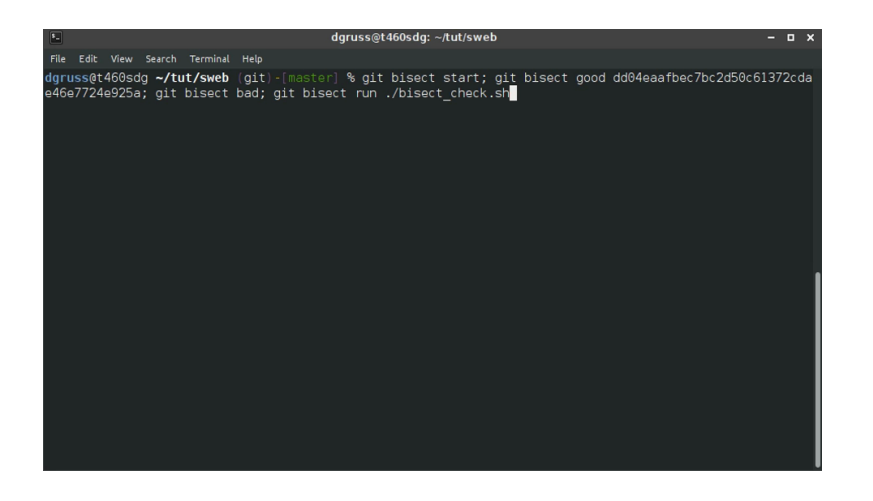

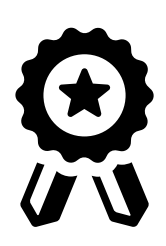

#### Find the commit which introduced the bug

- You have a GIT repository with 100 000 commits
- One commit introduced a bug which still exists in the latest version
- Find the bug, and identify the commit which first introduced the bug
- The flag is SSD{<commit hash>}

Proper debugging may be impossible for various reasons

- Booting a kernel
- Race conditions disappear if timing changes
- printf in interesting lines
- many lines  $\rightarrow$  see how far it gets
- more extreme form: print register debugging
	- if you can only get register values upon crash and nothing else
- most extreme form: LED debugging
	- if you can only get LED on or off as feedback

# Remember when you explained a problem to someone and while explaining it, you found the solution yourself?
# Rubberduck Debugging www.tugraz.at Debugging

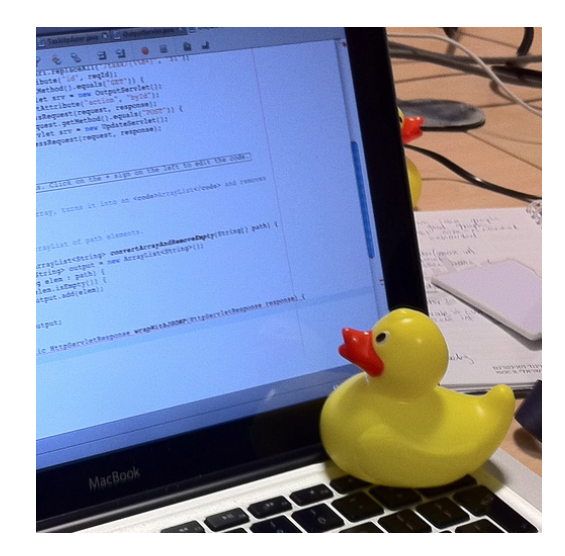

<sup>61</sup> Daniel Gruss, Vedad Hadzic, Andreas Kogler, Martin Schwarzl, Marcel Nageler — Winter 2021/22, www.iaik.tugraz.at

- Save your colleague some time
- Explain it to the duck as if it was a colleague
- **Speaking aloud helps**

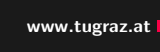

- Debugging needs experts
- Experts are expensive
- Debugging is expensive

# Questions?

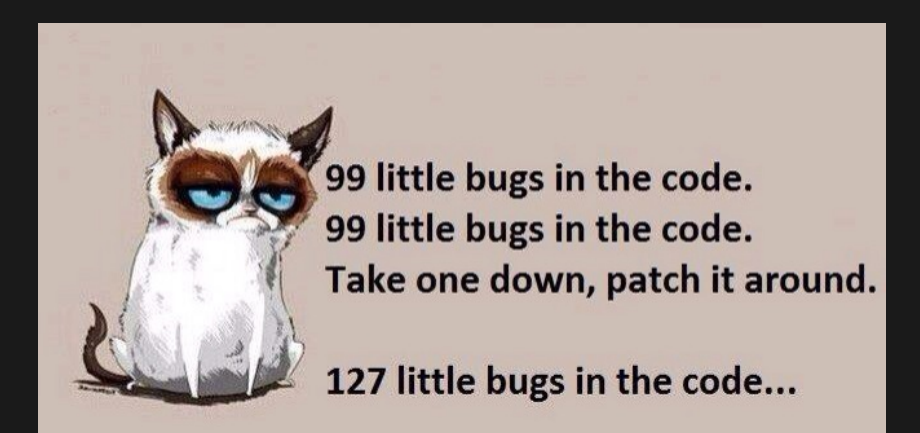

#### S. Cormac Flanagan and Stephen N Freund.

### Fasttrack: efficient and precise dynamic race detection.

In ACM Sigplan Notices, volume 44, pages 121–133. ACM, 2009.

晶 Timur Iskhodzhanov, Alexander Potapenko, Alexey Samsonov, Kostya Serebryany, Evgeniy Stepanov, and Dmitriy Vyukov.

Finding races and memory errors with llvm instrumentation.

2011.

## OWASP.

Application Threat Modeling.